## **คู่มือการใช้งานเอกสาร e-Book ภายในเว็บไซต์ สำนักงานสภามหาวิทยาลัย มร.ชม.**

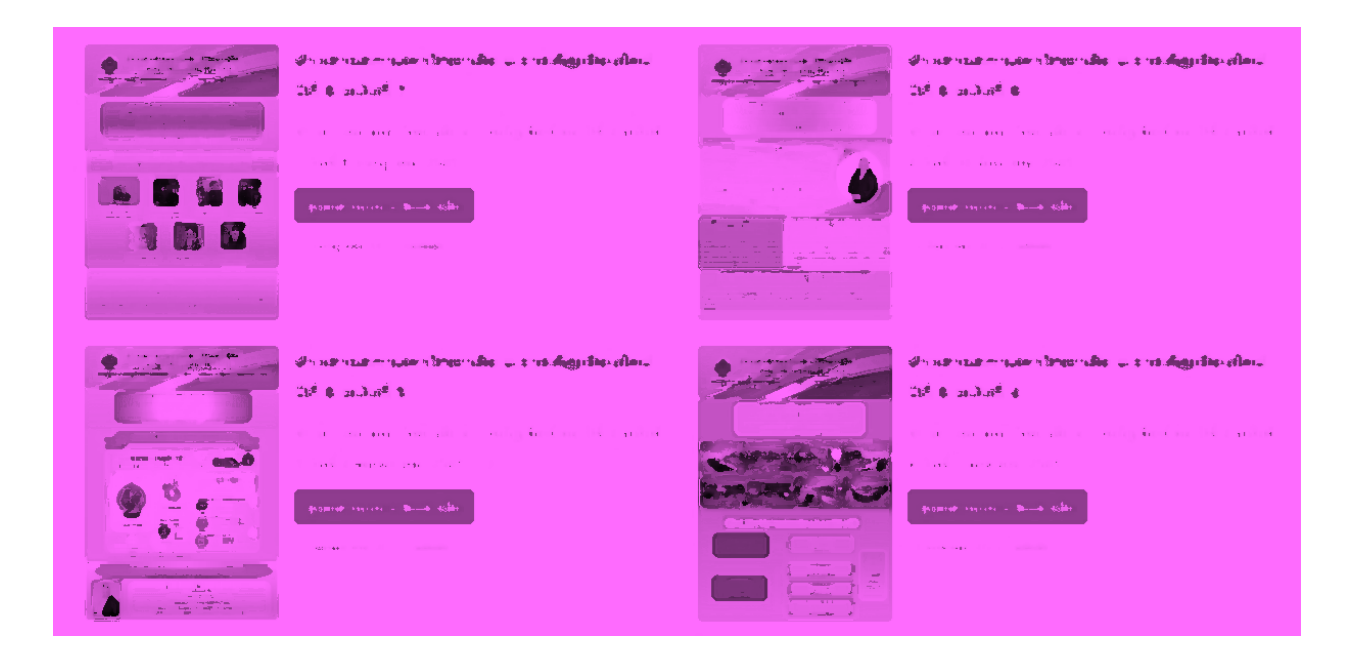

**โดย**

**ว่าที่ร้อยตรีโกศล แสงงาม**

**นักวิชาการคอมพิวเตอร์ชำนาญการ**

**สำนักงานสภามหาวิทยาลัย ม.ราชภัฏเชียงใหม่**

1. ที่หน้าแรกของเว็บไซต์สำนักงานสภามหาวิทยาลัย มร.ชม. ท่านสามารถดูไฟล์เอกสารข่าวสารสภามหาวิทยาลัย ออนไลน์ในรูปแบบเอกสาร e-Book ได้

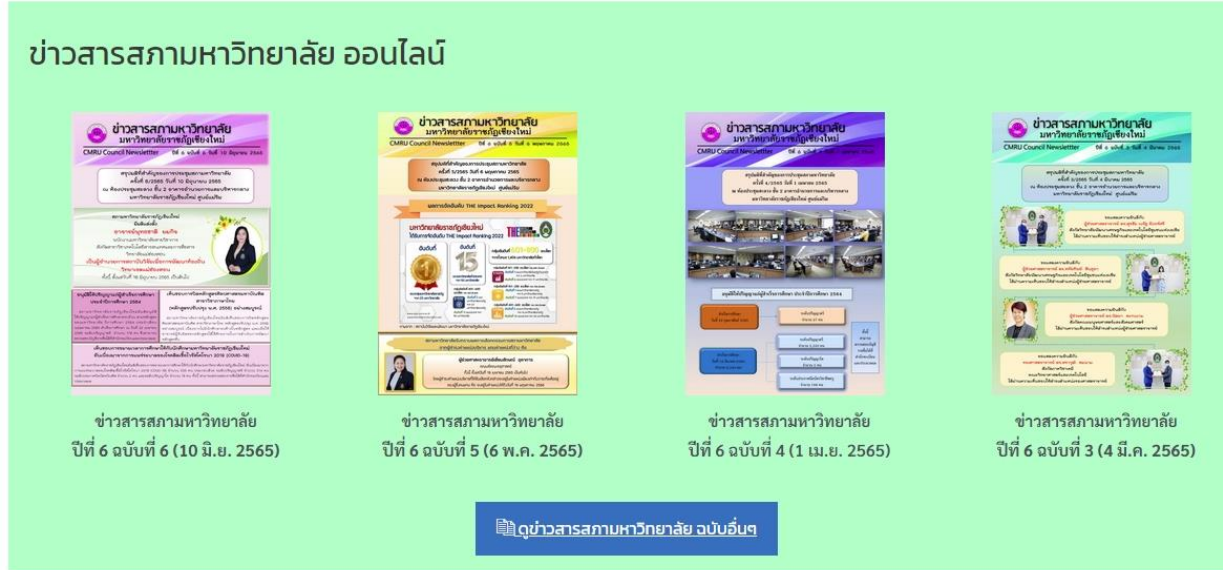

2. สามารถเลือกกดดูเอกสารในรูปแบบ e-Book ดังรูปด้างล่าง

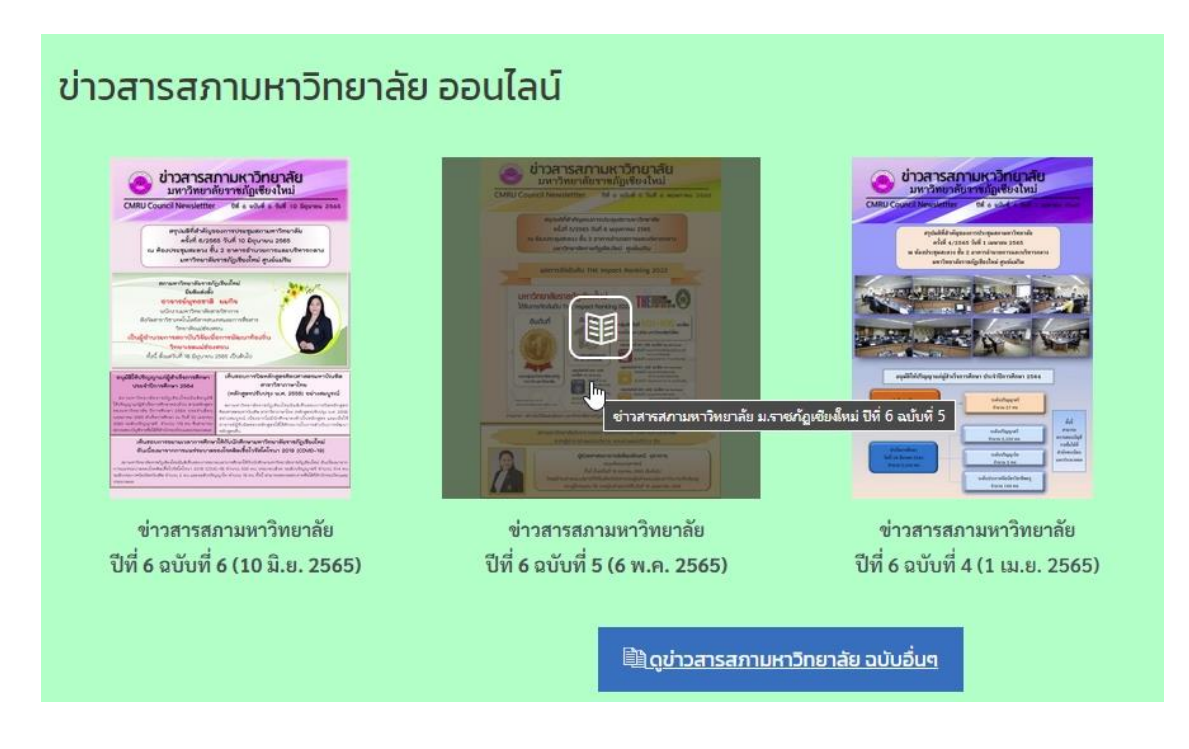

**คู่มือการใช้งานเอกสาร e-Book ภายในเว็บไซต์สำนักงานสภามหาวิทยาลัย มร.ชม.**

P a g e | **2**

3. เมื่อคลิกที่รูปปกหน้าของข่าวสารสภามหาวิทยาลัยฯ จะแสดงหน้าเอกสารในรูปแบบ e-Book ขึ้นมาดังรูป

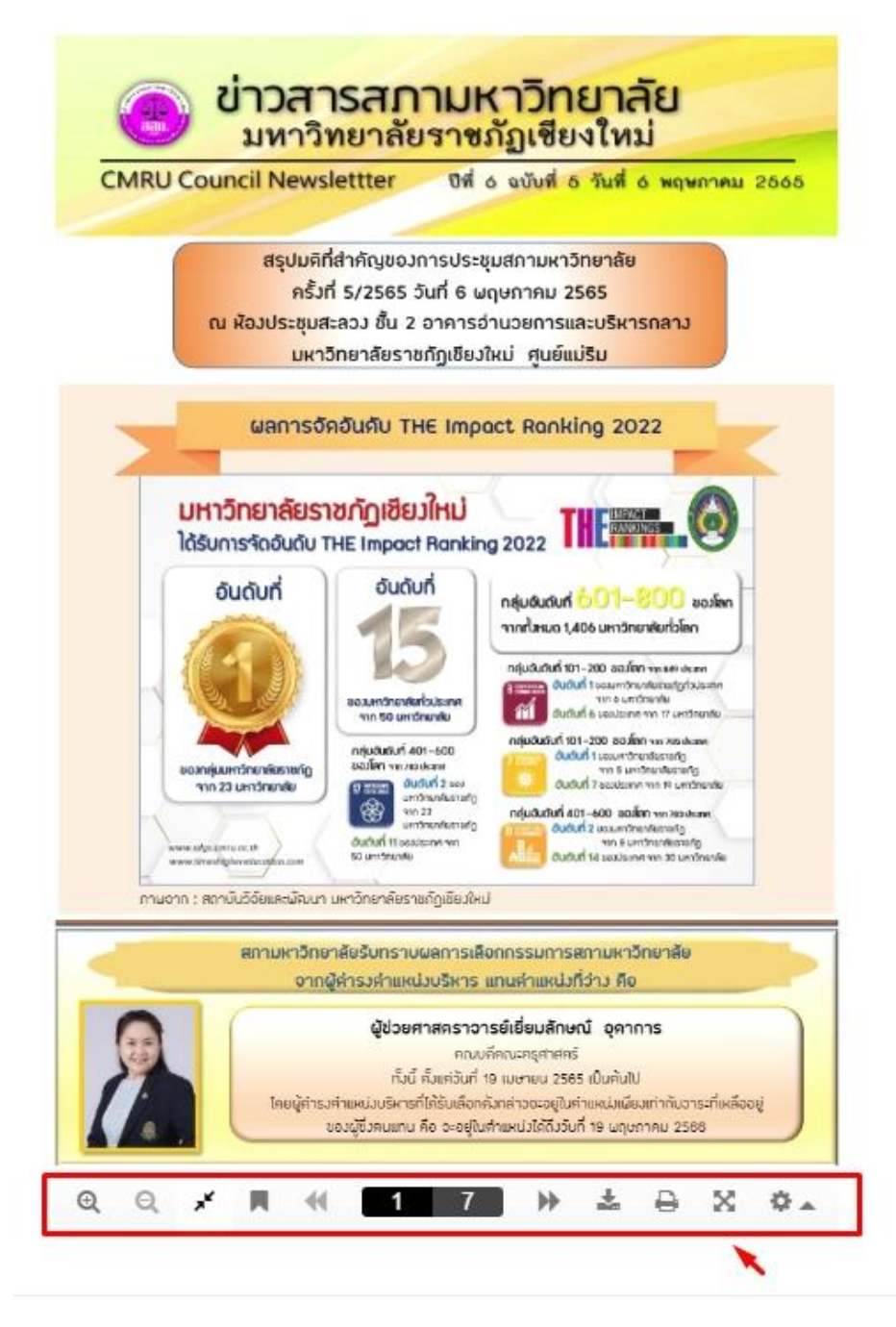

ที่ด้านล่างจะแสดงแถบเมนูในการควบคุมการดูเอกสารแบบ e-Book

**คู่มือการใช้งานเอกสาร e-Book ภายในเว็บไซต์สำนักงานสภามหาวิทยาลัย มร.ชม.**

- P a g e | **3**
- 4. ที่แถบเมนูด้านล่างกดเครื่องหมาย Full Screen เพื่อขยายเอกสารให้เต็มจอเพื่อดูเอกสารได้ง่ายขึ้น

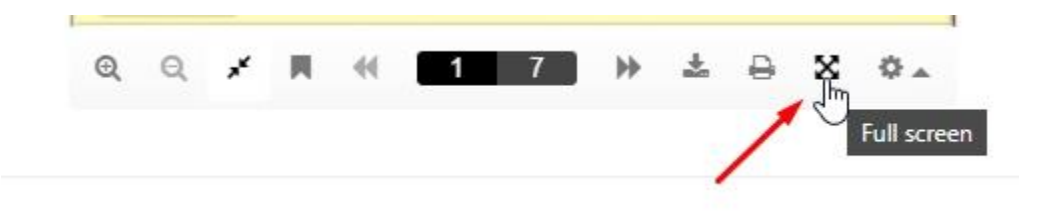

## ระบบจะแสดงเอกสารแบบ e-Book ออนไลน์ขึ้นมาดังภาพด้างล่าง

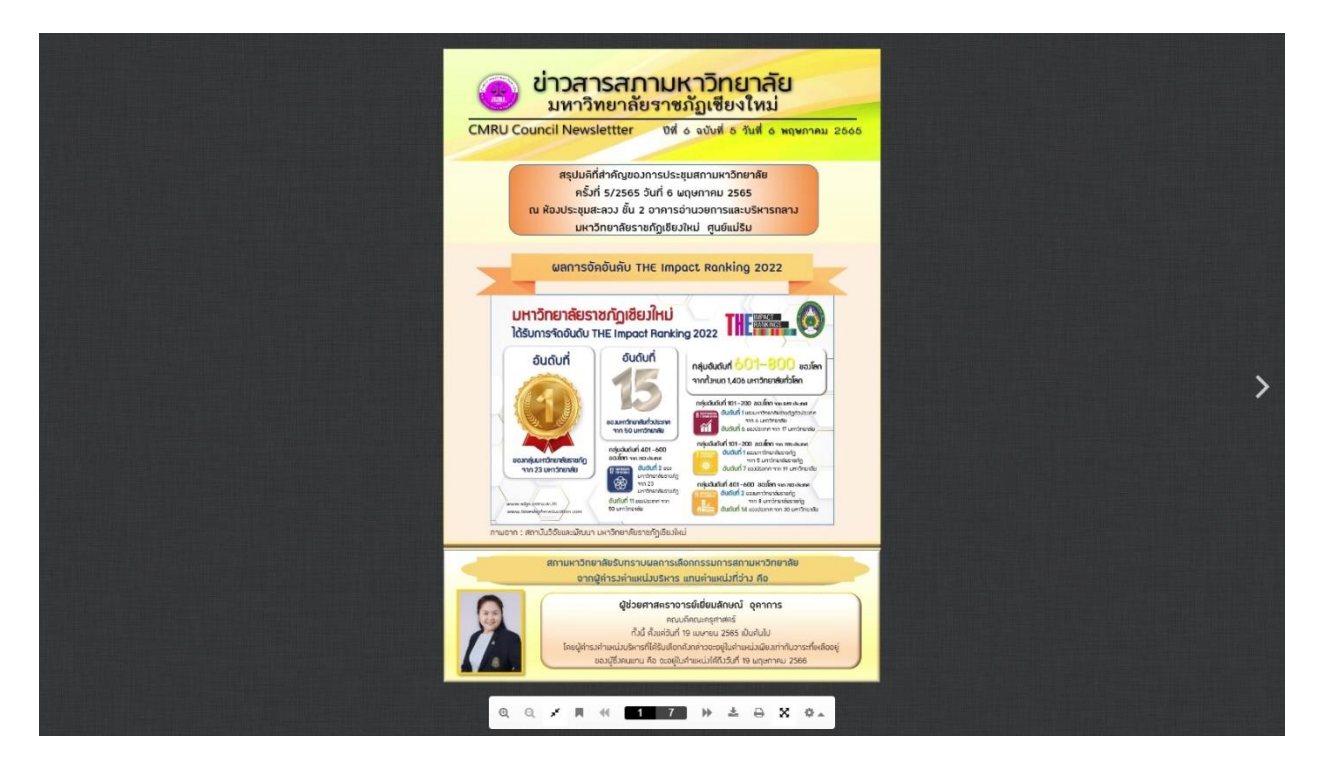

**คู่มือการใช้งานเอกสาร e-Book ภายในเว็บไซต์สำนักงานสภามหาวิทยาลัย มร.ชม.**

5. นำเม้าส์ไปวางที่มุมด้านล่างขวาของเอกสาร **ทำการคลิก 1 ครั้ง หรือ คลิกเม้าส์ค้างไว้แล้วลากไปทางซ้าย**เพื่อ เป็นการเปิดพลิกหน้ากระดาษเสมือนการเปิดเอกสารทั่วไป

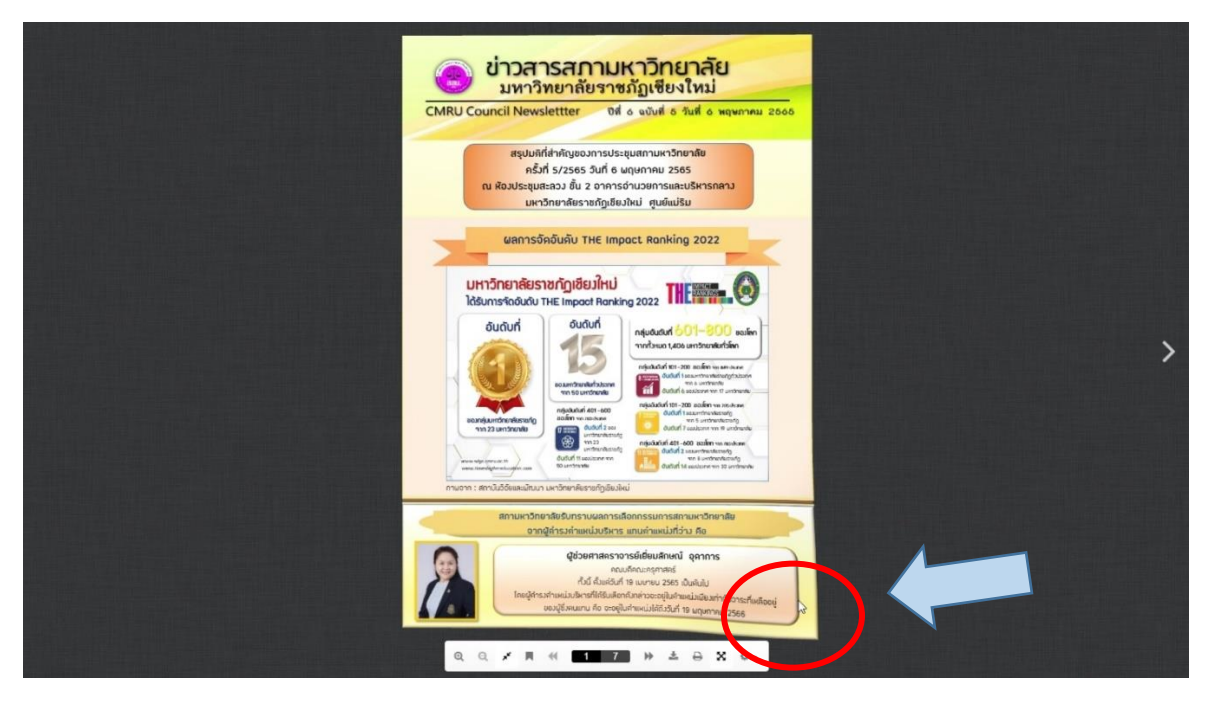

ระบบจะทำการเปิดเอกสารในหน้าถัดไปให้ได้รับชมดังภาพด้างล่าง

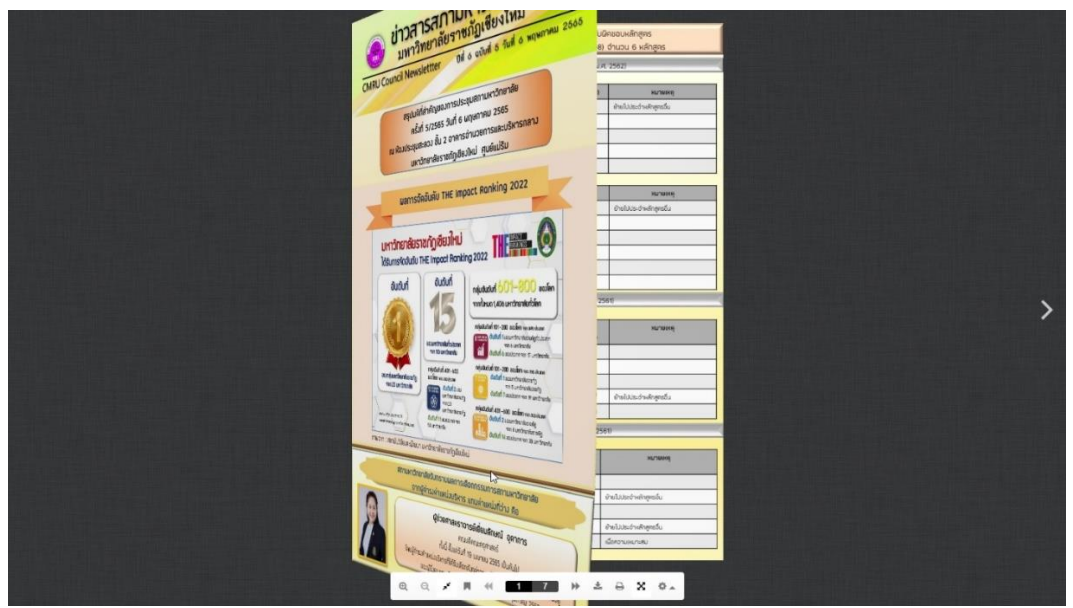

**คู่มือการใช้งานเอกสาร e-Book ภายในเว็บไซต์สำนักงานสภามหาวิทยาลัย มร.ชม.**

## P a g e | **5**

6. เมื่อต้องการพลิกเอกสารกลับไปยังหน้าเดิมสามารถใช้เม้าส์ไปวางที่มุมด้านล่างซ้ายของเอกสาร **ทำการคลิก 1 ครั้ง หรือ คลิกเม้าส์ค้างไว้แล้วลากไปทางขวา**เพื่อเป็นการเปิดพลิกหน้ากระดาษเสมือนการเปิดเอกสารทั่วไป

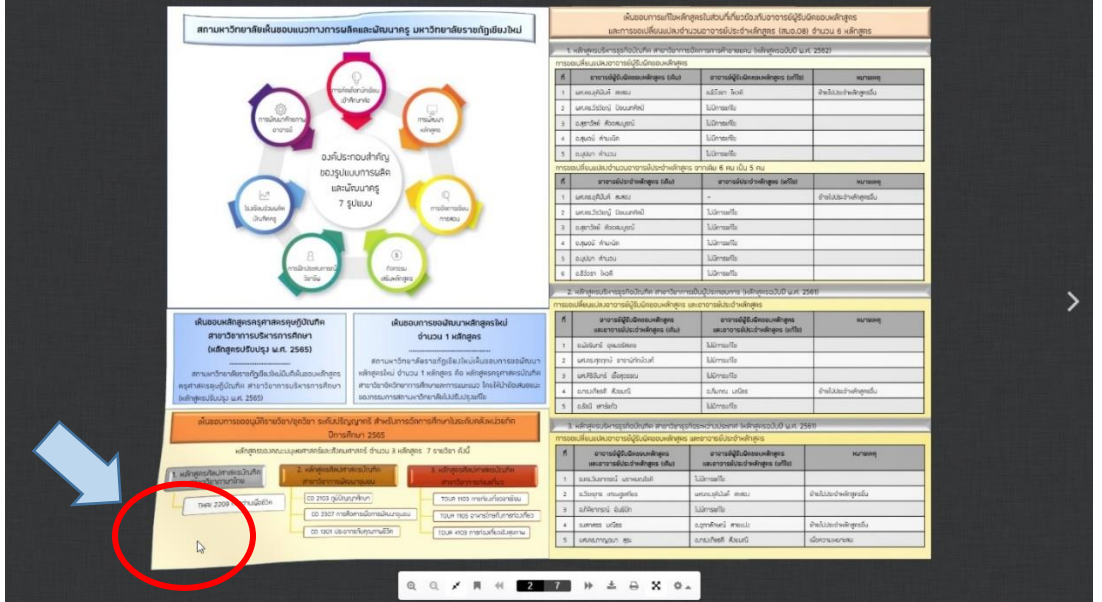

7. กรณีต้องการดูเอกสารให้ชัดเจนขึ้นสามารถนำเม้าส์ไปวางบริเวณที่ต้องการจะดูแล้วใช้ตัวล้อ Scroll เม้าส์ขึ้นลง เพื่อขยายภาพของเอกสารให้ดูได้ชัดเจนมากยิ่งขึ้น ดังภาพด้านล่าง

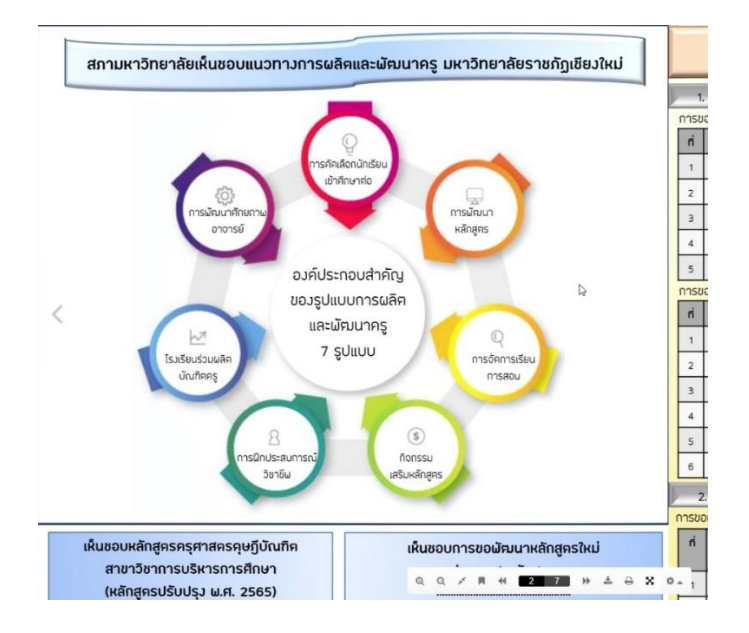

**คู่มือการใช้งานเอกสาร e-Book ภายในเว็บไซต์สำนักงานสภามหาวิทยาลัย มร.ชม.**

8. ในกรณีส่วนการใช้งานเมนูอื่นๆ ท่านสามารถใช้งานการดูเอกสารแบบ e-Book ได้เช่นเดียวกัน โดยทำการคลิก ที่ปุ่มสีเขียว **"ดูเอกสารแบบ e-Book คลิก"** ระบบจะทำการเปิดหน้าเอกสารแบบ e-Book ขึ้นมาให้ได้รับชม

## รายงานประจำปี สำนักงานสภามหาวิทยาลัย ม.ราชภัฏเชียงใหม่

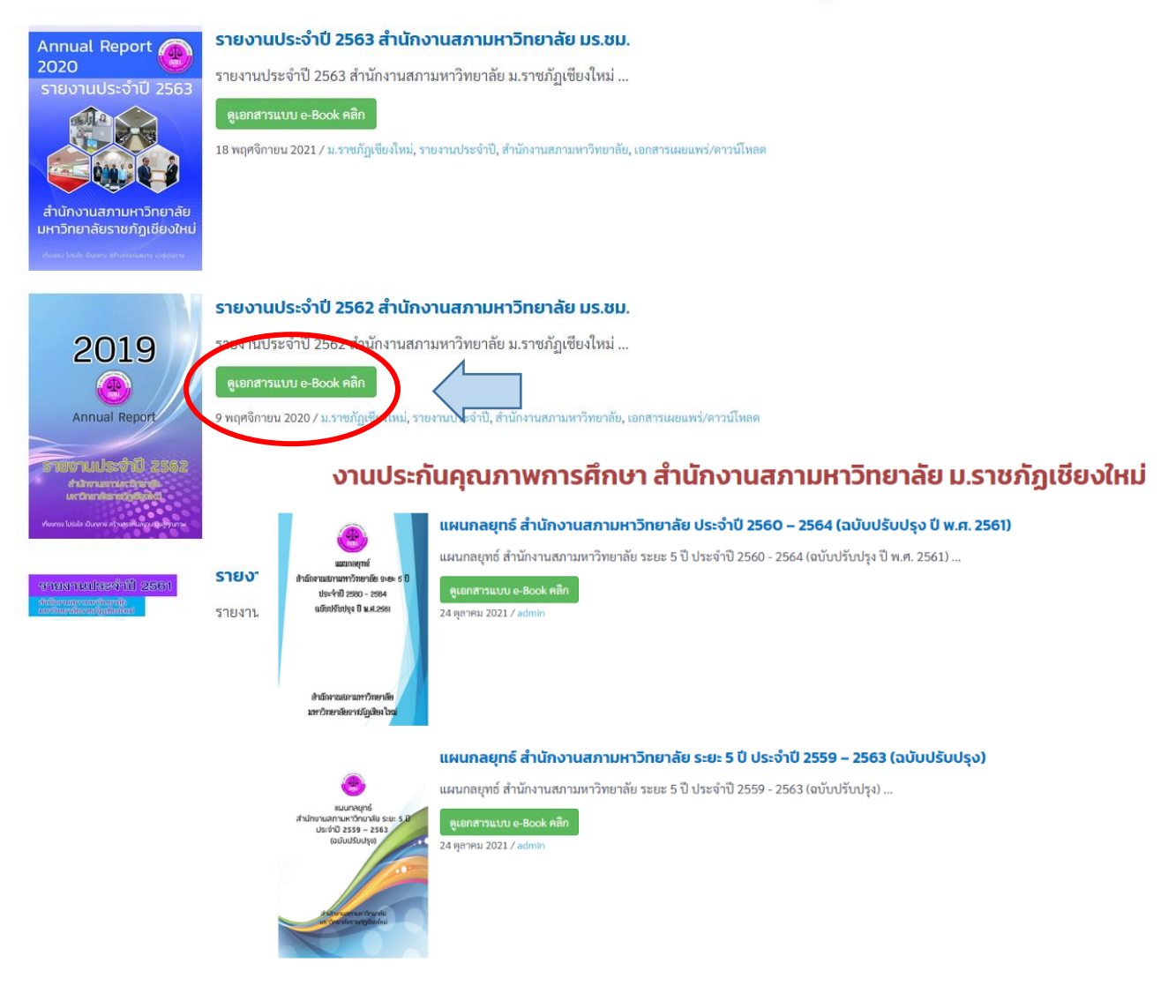

ตัวอย่างเอกสารที่สามารถดูเอกสารในรูปแบบของ e-Book ได้

**คู่มือการใช้งานเอกสาร e-Book ภายในเว็บไซต์สำนักงานสภามหาวิทยาลัย มร.ชม.**